### **Previous lecture**

- **Finite/inexact arithmetic Finite**
- **Plotting continuous functions using vectors and** vectorized code
- **User-defined functions** 
	- **F**unction header
- **Today's lecture** 
	- **User-defined functions** 
		- **Input parameters and return variables**
		- **lacal memory space**
		- **Subfunction**
- **Announcement** 
	- **Prelim 1 tonight at 7:30pm Statler Auditorium**

## Draw a bulls eye figure with randomly placed dots

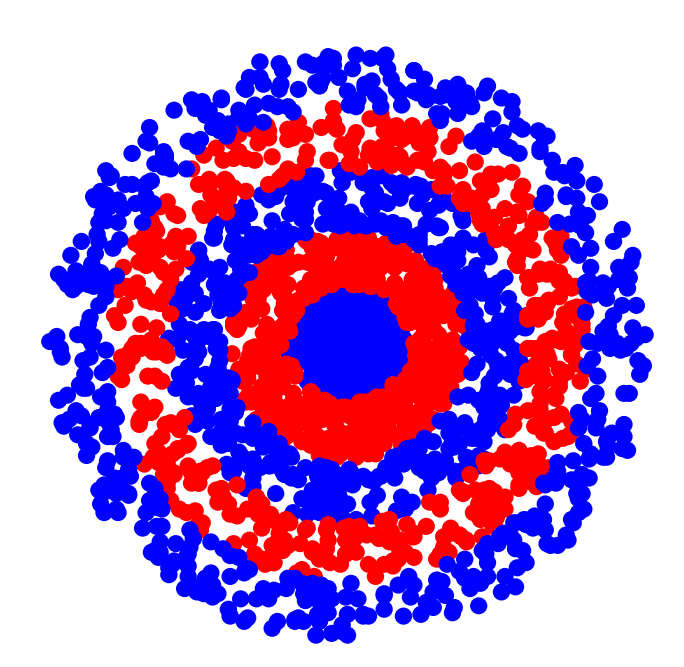

- **Service Service Dots are randomly placed** within concentric rings
- **User decides how many** rings, how many dots

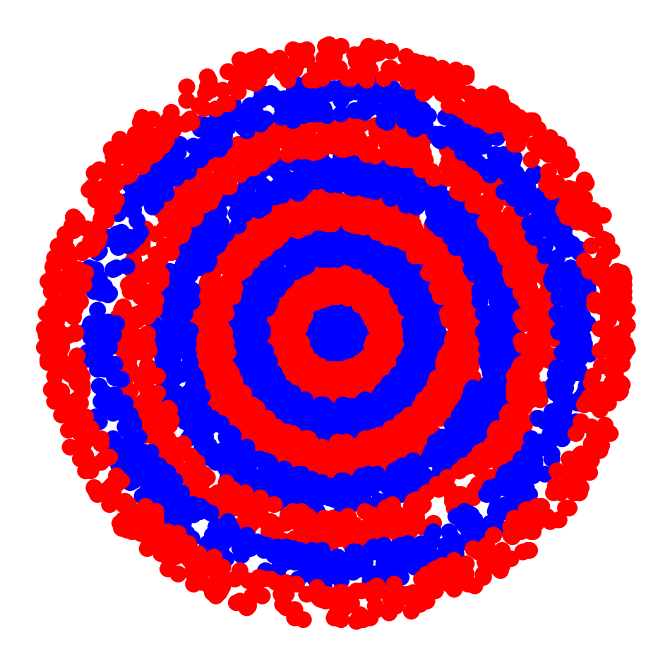

```
c= input('How many concentric rings? ');
d= input('How many dots? ');
```

```
% Put dots btwn circles with radii rRing and (rRing-1)
for rRing= 1:c
 % Draw d dotsfor count= 1:d
```

```
% Generate random dot location (polar coord.)
theta=_______
```
**r=\_\_\_\_\_\_\_**

**% Convert from polar to Cartesian**

**x=\_\_\_\_\_\_\_ y=\_\_\_\_\_\_\_**

```
% Use plot to draw dot
 endend
```

```
c= input('How many concentric rings? ');
d= input('How many dots? ');
```

```
% Put dots btwn circles with radii rRing and (rRing-1)
for rRing= 1:c
 % Draw d dots
```

```
for count= 1:d
```

```
% Generate random dot location (polar coord.)
theta=_______
```
**r=\_\_\_\_\_\_\_**

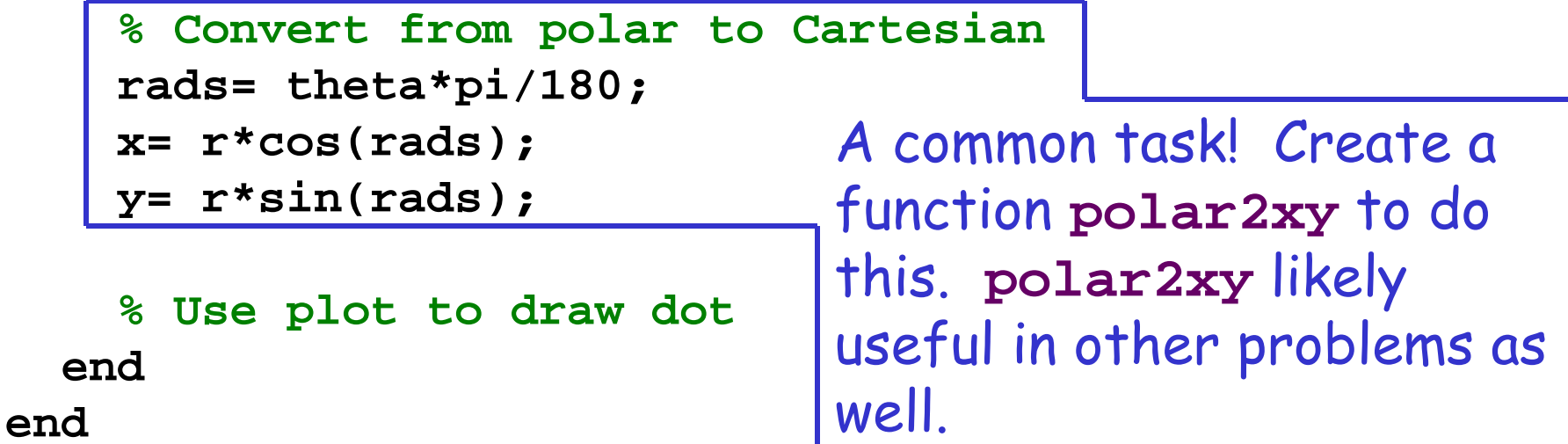

```
function 
[x, y] = polar2xy(r,theta
)
% Convert polar coordinates (
r
,theta) to 
% Cartesian coordinates (
x
,
y). 
% theta is in degrees.
rads= theta*pi/180; % radian
x= 
r*cos(rads);
y= 
r*sin(rads);
                                      A function file
                                       polar2xy
.
m
```
#### Think of **polar2xy** as a factory

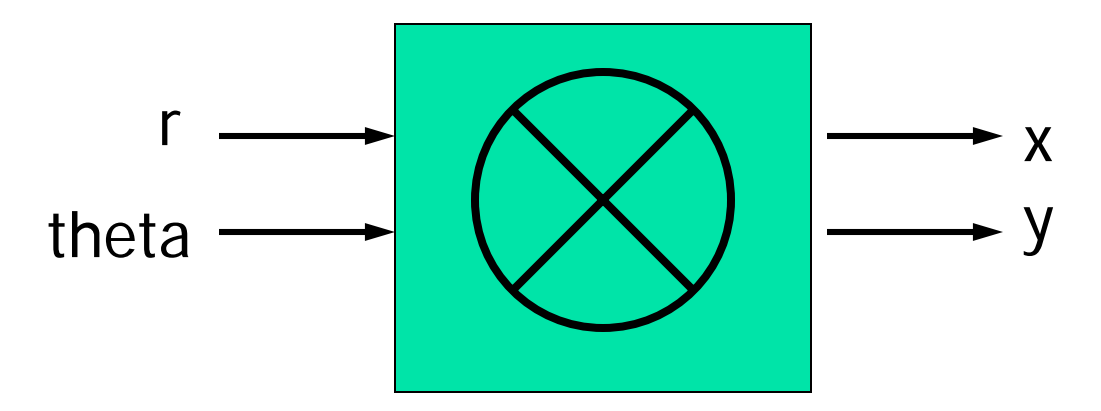

**% Put dots btw circles with radii rRing and (rRing-1) for rRing= 1:c**

**% Draw d dots**

**for count= 1:d**

**% Generate random dot locationtheta= \_\_\_\_\_\_\_ r= \_\_\_\_\_\_\_**

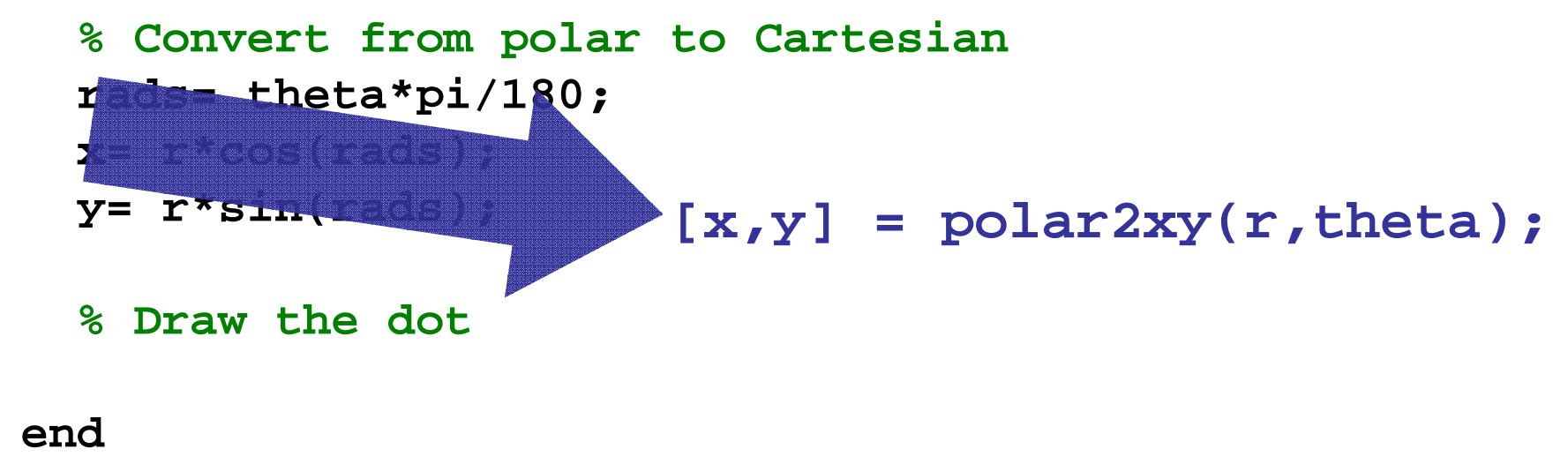

**end**

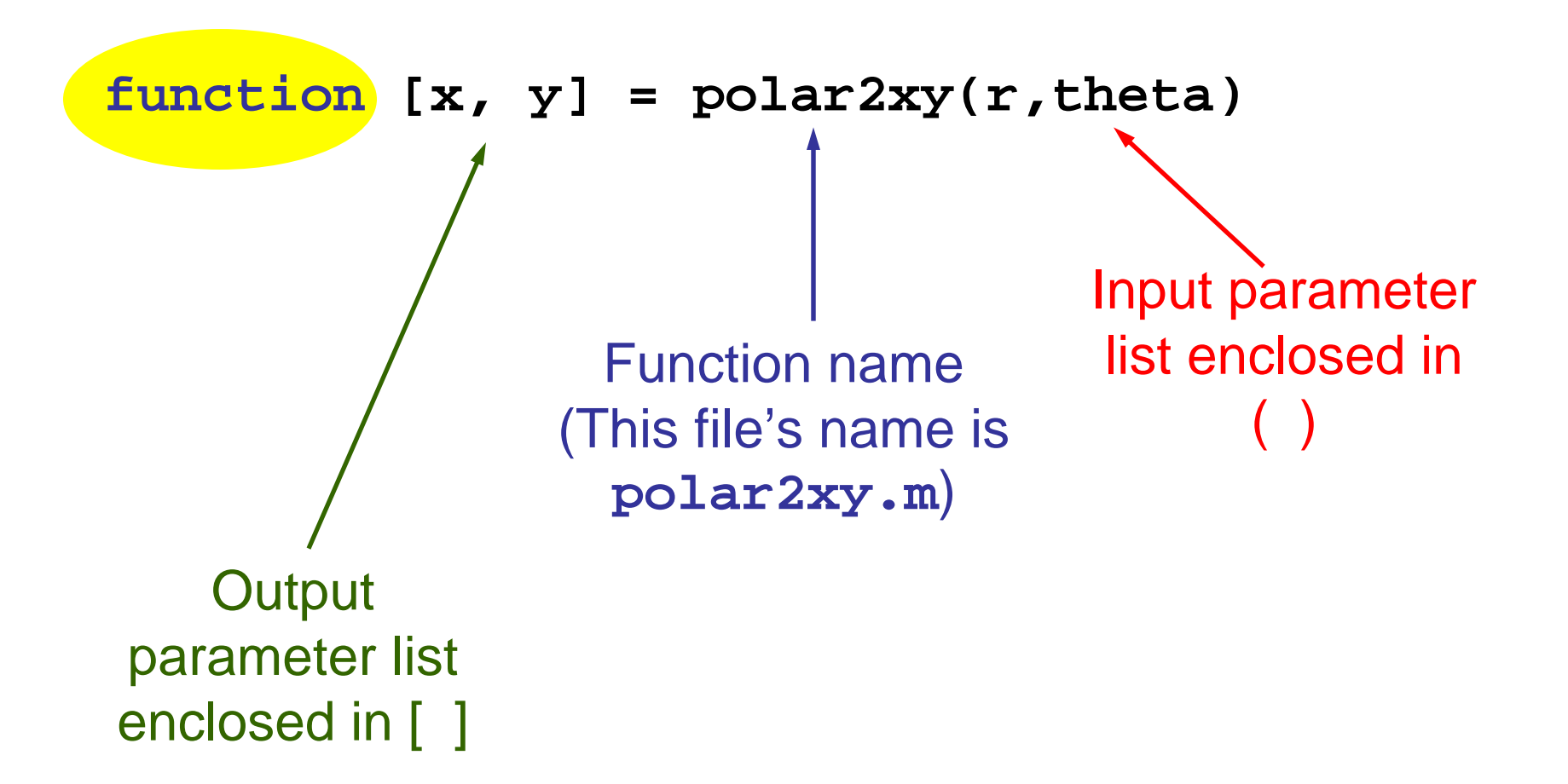

Function header is the "contract" for how the function will be used (called)

### You have this function:

```
function \left[x,\, y\right] = \sf polar2xy(r, \, theta)% Convert polar coordinates (r, theta) to 
% Cartesian coordinates (x,y). Theta in degrees.
• • •
```
Code to call the above function:

```
% Convert polar (r1,t1) to Cartesian (x1,y1)
r = 1; t = 30;
[x|, y|]= polar2xy(rl, tl);
plot(x|, y|, 'b^*)
```
…

Function header is the "contract" for how the function will be used (called)

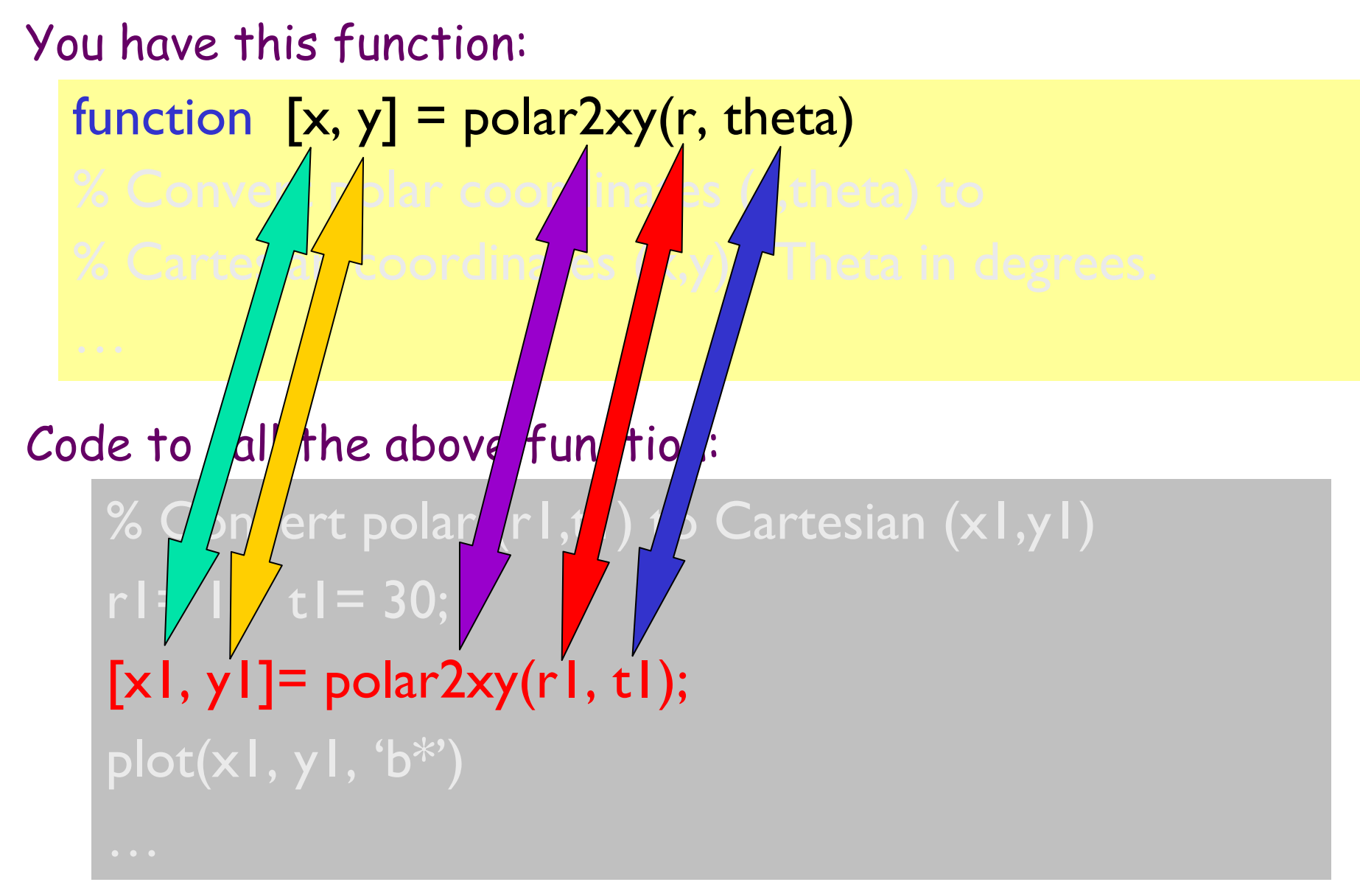

# Returning a value ≠ printing a value

### You have this function:

```
function \left[x,\, y\right] = polar2xy(r, theta)
% Convert polar coordinates (r,theta) to
% Cartesian coordinates (x,y). Theta in degrees.
…
```
### Code to call the above function:

```
% Convert polar (r1,t1) to Cartesian (x1,y1)
r = 1; t = 30;
[x|, y|]= polar2xy(rl, tl);
plot(x|, y|, 'b^*)
```
# Returning a value ≠ printing a value

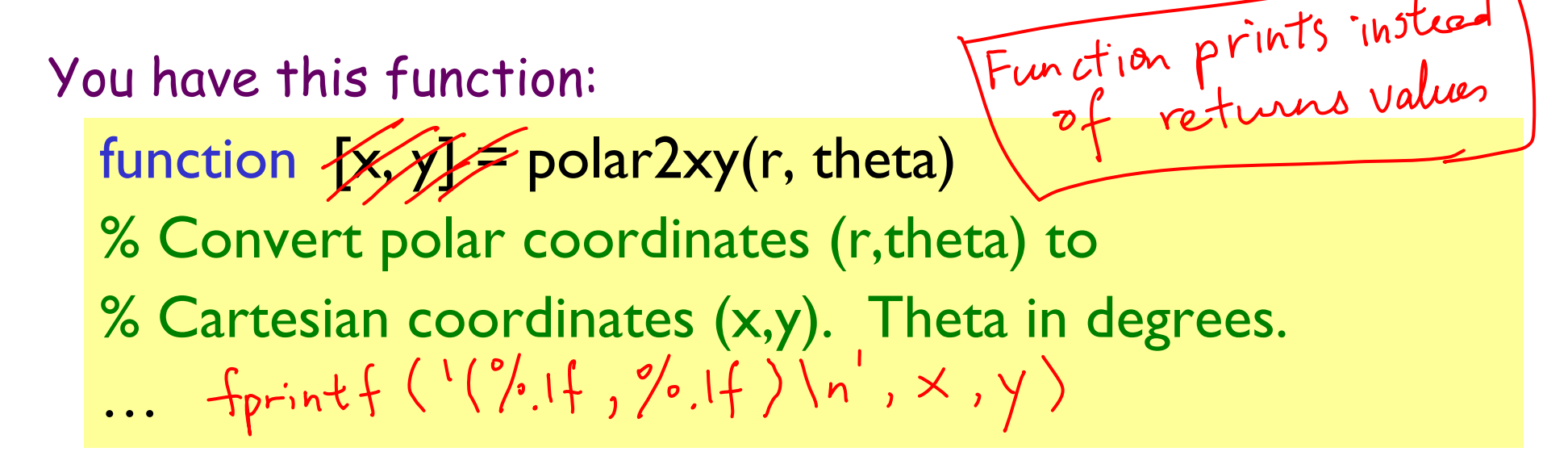

Code to call the above function:

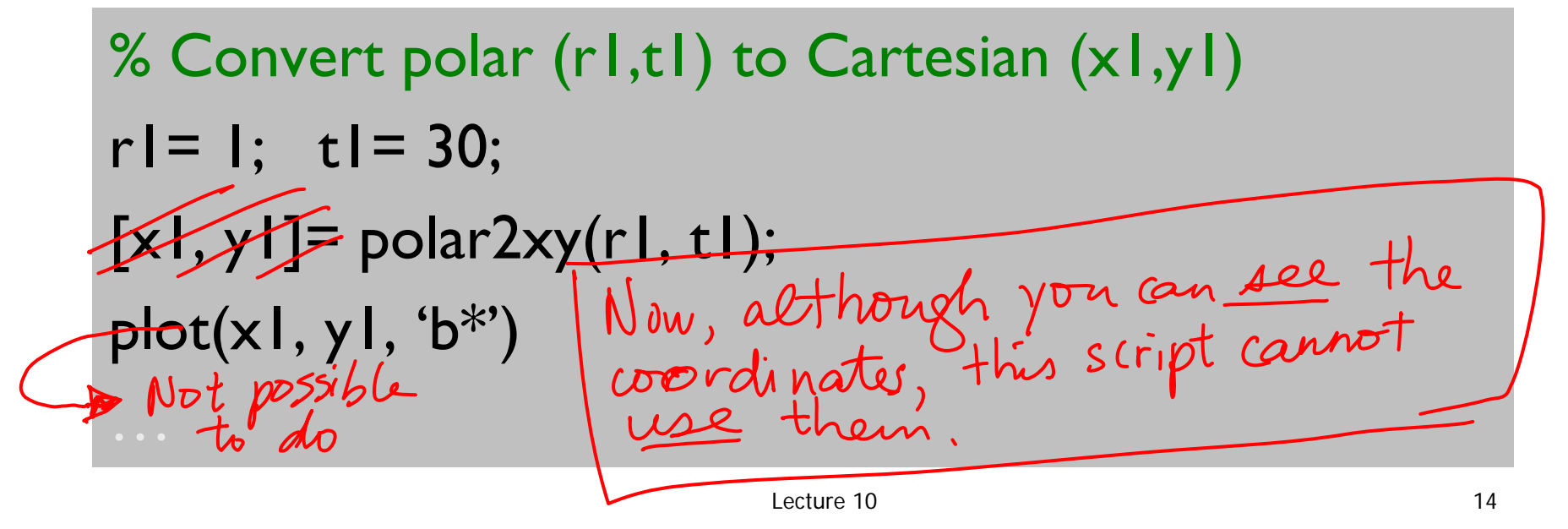

Given this function:

```
function m = convertLength(ft,in)
% Convert length from feet (ft) and inches (in)
% to meters (m).
   . . .
```
How many proper calls to convertLength are shown below?

- **% Given f and n**
- **d= convertLength(f,n);**
- **d= convertLength(f\*12+n);**
- **d= convertLength(f+n/12);**
- **x= min(convertLength(f,n), 1);**
- **y= convertLength(pi\*(f+n/12)^2);**

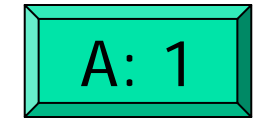

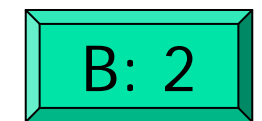

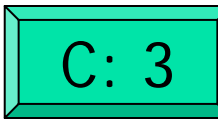

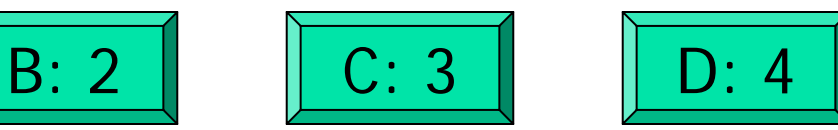

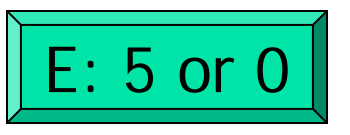

General form of a user-defined function

**function** [*out1*, *out2*, …]= *functionName* (*in1*, *in2*, …) % *1-line comment to describe the function* % *Additional description of function*

*Executable code that at some point assigns values to output parameters out1*, *out2*, …

- *in1*, *in2*, … are defined when the function begins execution. Variables *in1*, *in2*, … are called function *parameters* and they hold the function *arguments* used when the function is invoked (called).
- *out1*, *out2*, ... are not defined until the executable code in the function assigns values to them.

# dotsInCircles.m

(functions with multiple input parameters) (functions with a single output parameter) (functions with multiple output parameters) (functions with no output parameter)

Comments in functions

**Block of comments after the function header is** printed whenever a user types

**help** *<functionName>*

at the Command Window

 $\blacksquare$  Ist line of this comment block is searched whenever a user types

### **lookfor <***someWord>*

at the Command Window

 $\blacksquare$  Every function should have a comment block after the function header that says what the function does concisely

Accessing your functions

For now $^\ast$ , put your related functions and scripts in the same directory.

**dotsInCircles.mrandDouble.mpolar2xy.m drawColorDot.m**MyDirectory Any script/function that calls **polar2xy.m**

\*The **path** function gives greater flexibility

 $L$ ecture 10  $\qquad$  19

# Why write user-defined function?

- $\mathcal{L}_{\mathcal{A}}$ Easy code re-use—great for "common" tasks
- A function can be tested independently easily
- Keep a driver program clean by keeping detail code in functions—separate, non-interacting files
- $\blacksquare$  Facilitate top-down design

```
c= input('How many concentric rings? ');
d= input('How many dots? ');
```

```
% Put dots btwn circles with radii rRing and (rRing-1)
for rRing= 1:c
  % Draw d dots
```
**for count= 1:d**

**% Generate random dot location (polar coord.) theta=\_\_\_\_\_\_\_**

**r=\_\_\_\_\_\_\_**

**% Convert from polar to Cartesian**

**x=\_\_\_\_\_\_\_ y=\_\_\_\_\_\_\_**

**% Use plot to draw dot endend**Each task becomes a function that can be implemented and tested independently

### Facilitates top-down design

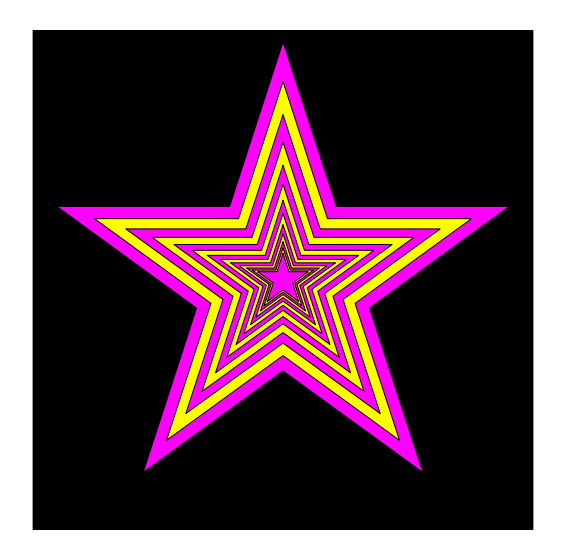

1. Focus on how to draw the figure given just a specification of what the function **DrawStar** does.

2. Figure out how to implement **DrawStar**.

To **specify** a function...

… you describe how to use it, e.g.,

**function DrawStar(xc,yc,r,c)**

**% Adds a 5-pointed star to the** 

- **% figure window. Star has radius r,**
- **% center(xc,yc) and color c where c**
- **% is one of 'r', 'g', 'y', etc.**

Given the specification, the user of the function doesn't need to know the detail of the function—they can just use it!

To *implement* a function...

… you write the code so that the function "lives up to" the specification. E.g.,

```
r2 = r/(2*(1+sin(pi/10)));
tau = pi/5;for k=1:11theta = (2*k-1)*pi/10;
    if 2*floor(k/2)~=k
       x(k) = xc + r*cos(theta);y(k) = yc + r*sin(theta);elsex(k) = xc + r2*cos(theta);y(k) = yc + r2*sin(theta);endendfill(x,y,c)
                                    ,<br>Don't worry—you'll learn<br>Don't worry—you'll learn
                                     more about y'"
                                              ut graphics
                                     functions so
```
# Why write user-defined function?

- $\mathcal{L}_{\mathcal{A}}$ Easy code re-use—great for "common" tasks
- A function can be tested independently easily
- Keep a driver program clean by keeping detail code in functions—separate, non-interacting files
- $\blacksquare$ Facilitate top-down design
- $\equiv$  Software management

Software Management

### Today:

I write a function

### **EPerimeter(a,b)**

that computes the perimeter of the ellipse

$$
\left(\frac{x}{a}\right)^2 + \left(\frac{y}{b}\right)^2 = 1
$$

Software Management

During this year:

You write software that makes extensive use of

**EPerimeter(a,b)**

Imagine hundreds of programs each with several lines that reference **EPerimeter**

Software Management

Next year:

I discover a more efficient way to approximate ellipse perimeters. I change the implementation of

**EPerimeter(a,b)**

You do not have to change your software at all.

# Script vs. Function

- $\blacksquare$  A script is executed line-byline just as if you are typing it into the Command Window
	- **The value of a variable in a** script is stored in the Command Window Workspace
- **A** function has its own private (local) function workspace that does not interact with the workspace of other functions or the Command Window workspace
	- **Nariables are not shared LACC** between workspaces even if they have the same name

```
% Script file
p= -3; 
q= absolute(p); 
disp(p)
```

```
function q = absolute(p)
% q is absolute value of p
if (p<0)
   p= -p;
end
q= p;
```

$$
\boxed{A: -3}
$$
 
$$
\boxed{B: 3}
$$
 
$$
\boxed{C: error}
$$

% Script file  $p = -3;$ q= absolute(p); disp(p)

function  $q = absolute(p)$ % q is the absolute value of p if  $(p<0)$  $p = -p$ ; end $q= p;$ 

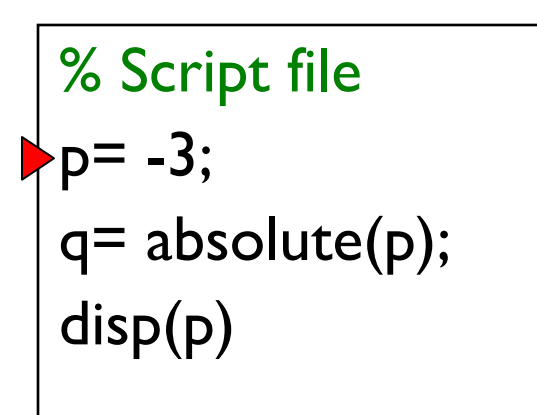

function  $q = absolute(p)$ % q is the absolute value of p if  $(p<0)$  $p = -p$ ; end  $q= p;$ 

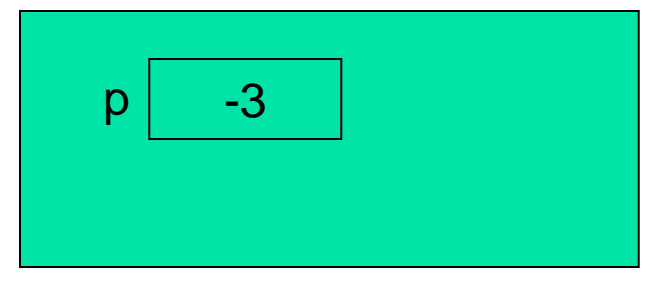

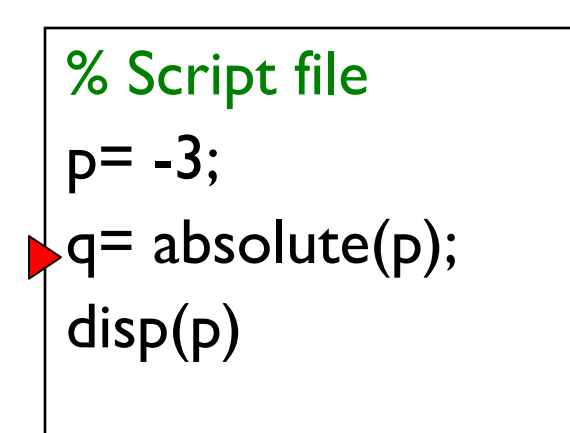

function  $q = absolute(p)$ % q is the absolute value of p if  $(p<0)$  $p = -p$ ; end  $q= p;$ 

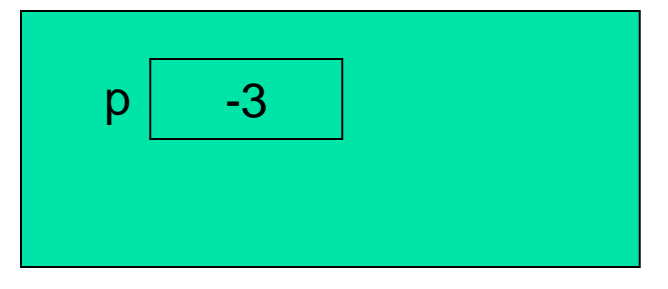

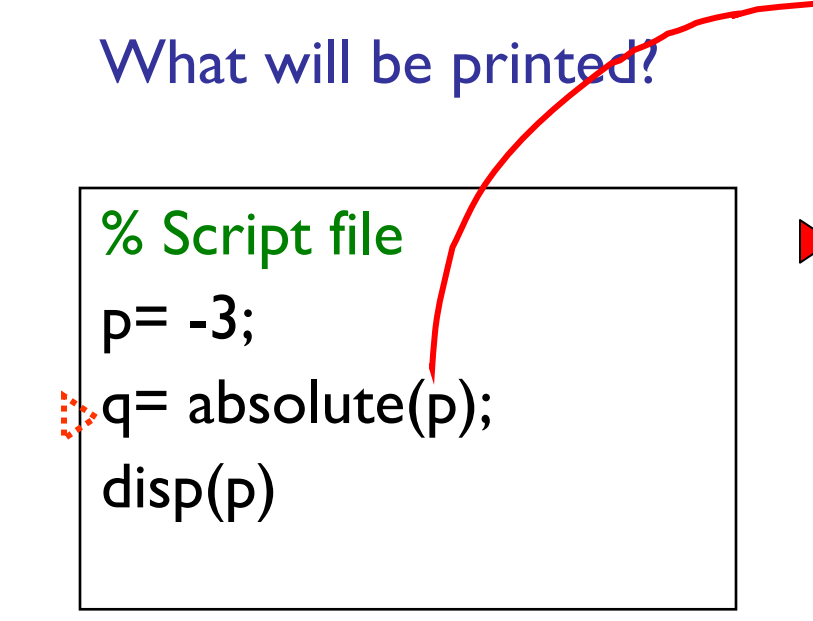

 $\blacktriangleright$  function  $q = absolute(p)$ % q is the absolute value of p if  $(p<0)$  $p = -p$ ; end  $q= p;$ 

Command Window Workspace

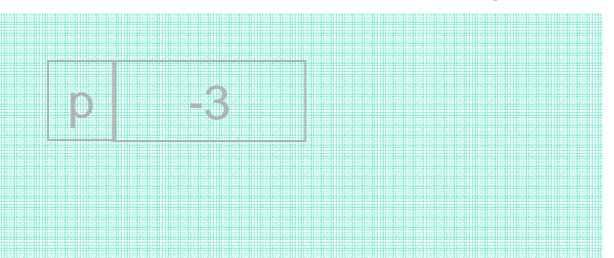

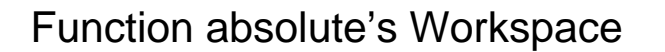

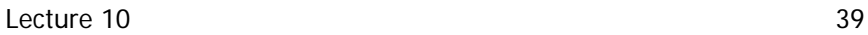

p

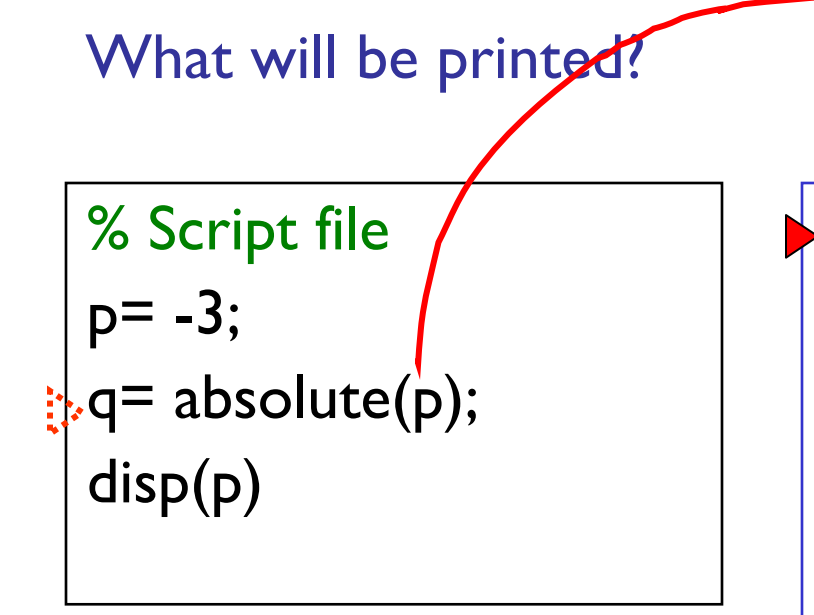

 $\blacktriangleright$  function  $q = absolute(p)$ % q is the absolute value of p if  $(p<0)$  $p = -p$ ; end  $q= p;$ 

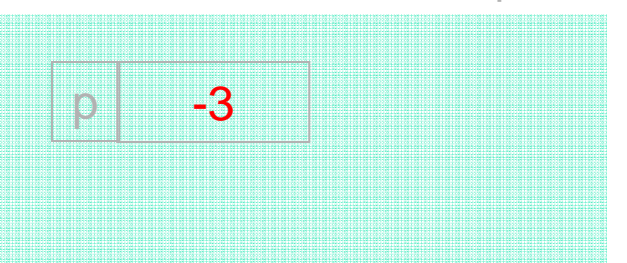

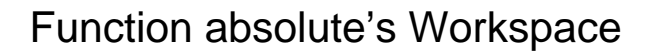

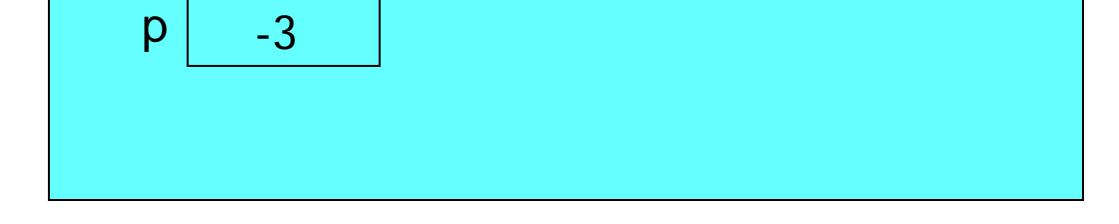

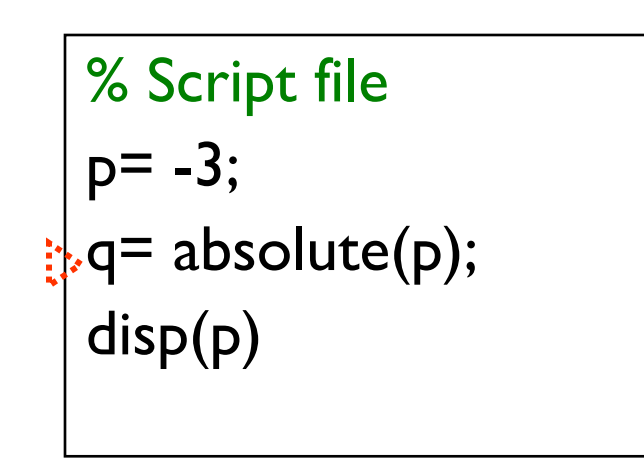

function  $q = absolute(p)$ % q is the absolute value of p if  $(p<0)$  $p = -p$ ; end  $q= p;$ 

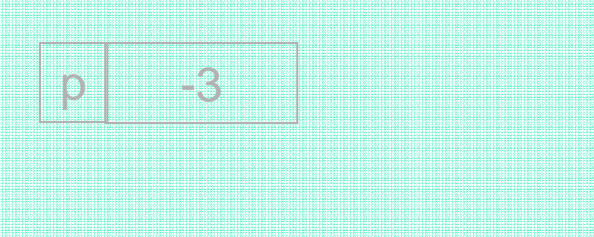

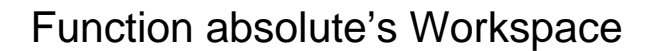

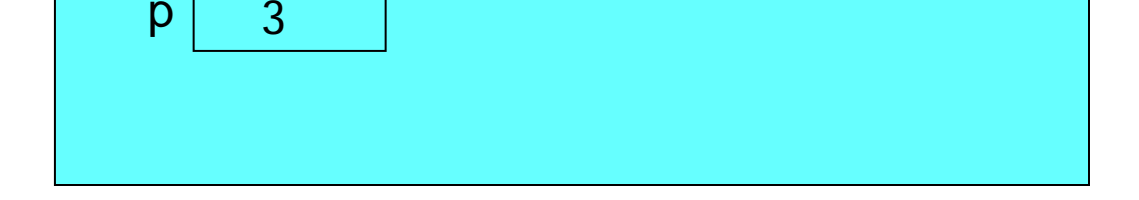

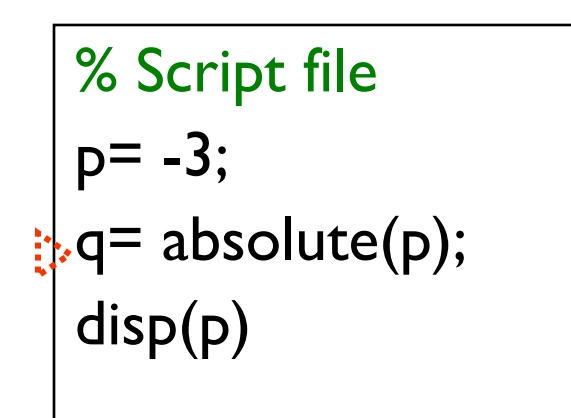

function  $q = absolute(p)$ % q is the absolute value of p if  $(p<0)$  $p = -p$ ; end  $\overline{\ }$ q= p;

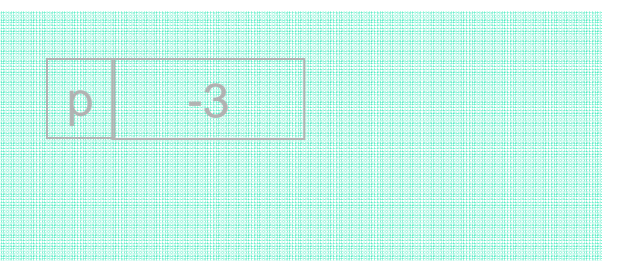

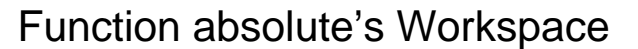

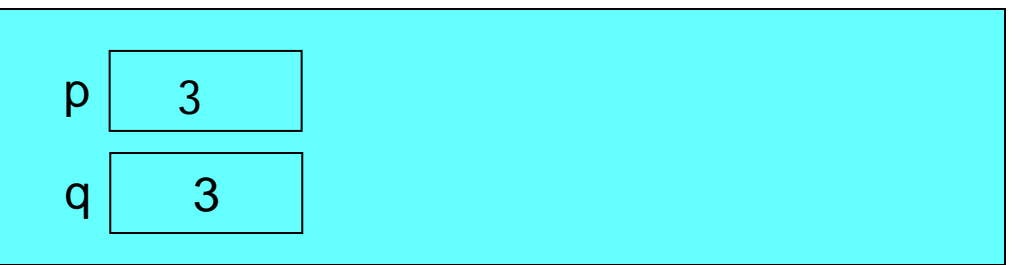

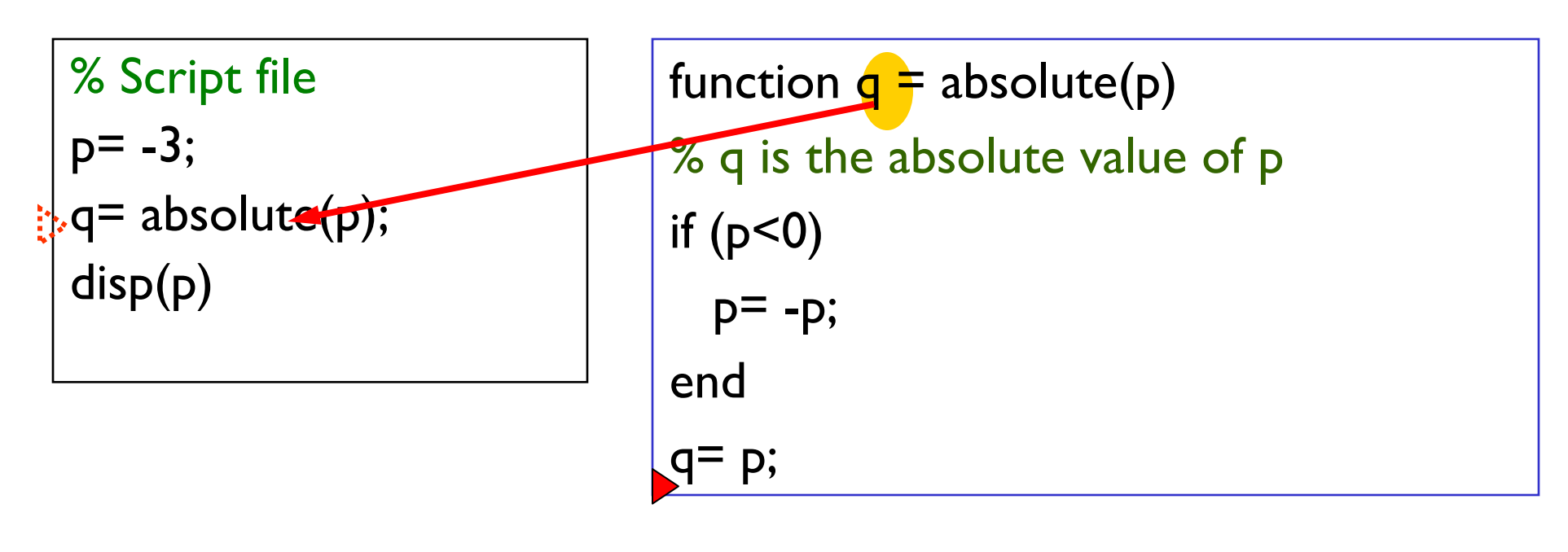

Command Window Workspace

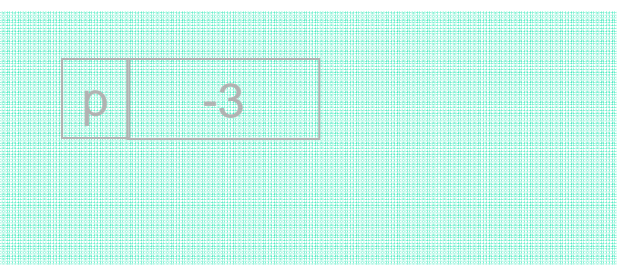

#### Function absolute's Workspace

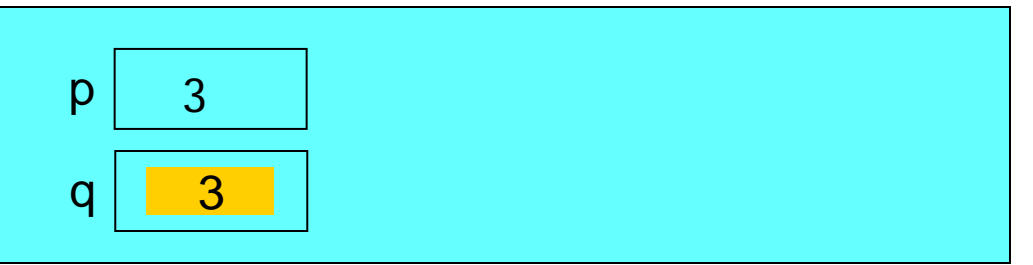

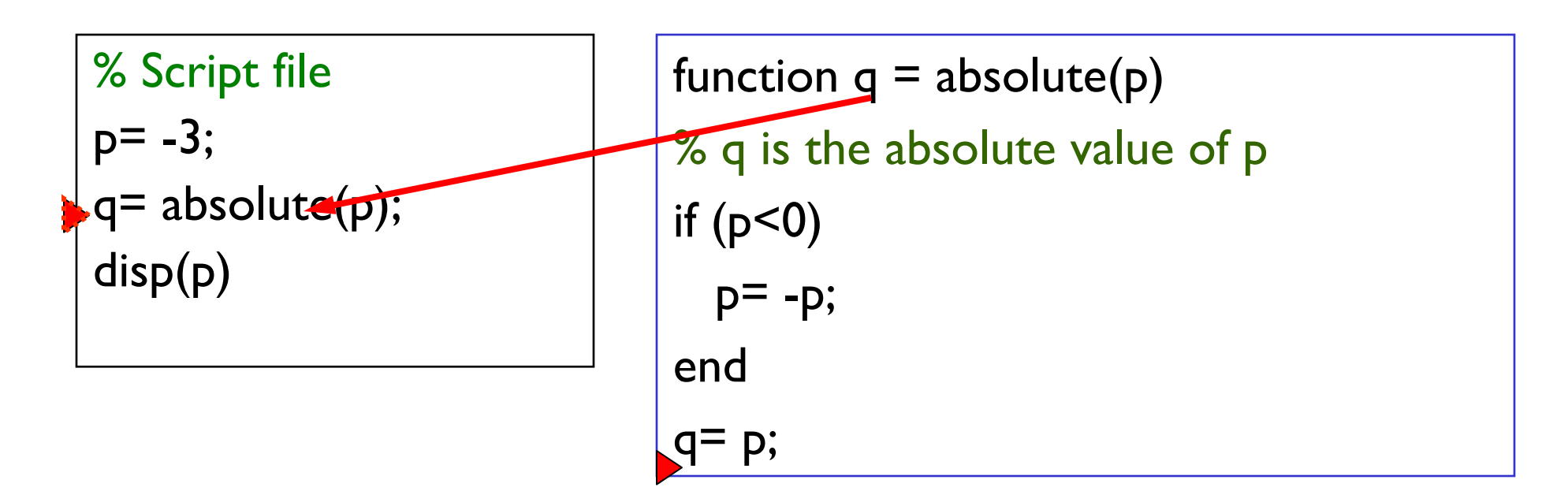

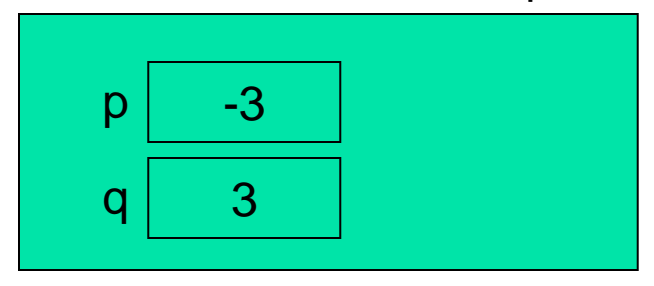

Function absolute's Workspace

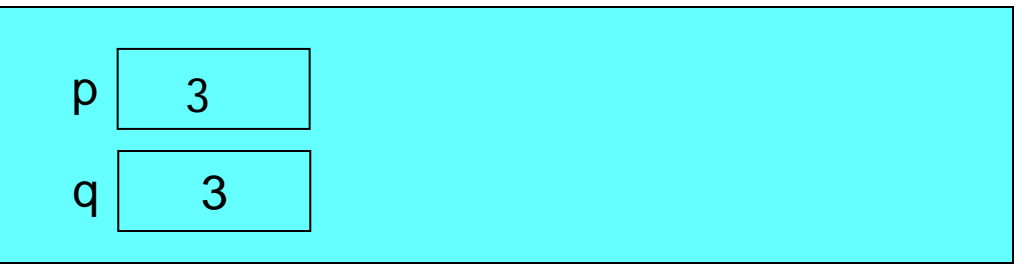

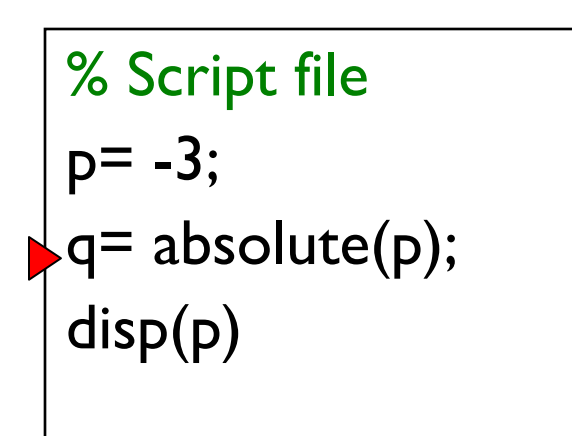

function  $q = absolute(p)$ % q is the absolute value of p if  $(p<0)$  $p = -p$ ; end  $q= p;$ 

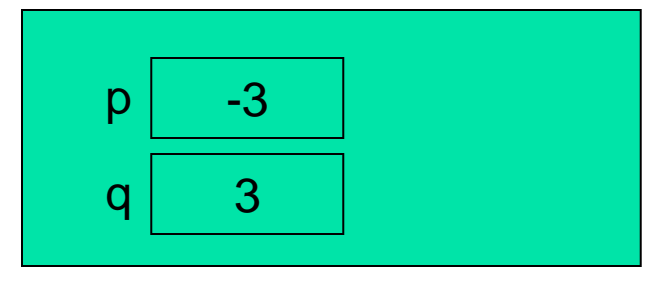

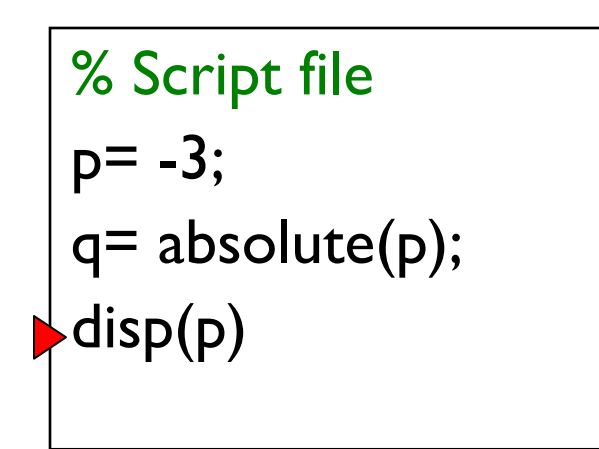

function  $q = absolute(p)$ % q is the absolute value of p if  $(p<0)$  $p = -p$ ; end  $q= p;$ 

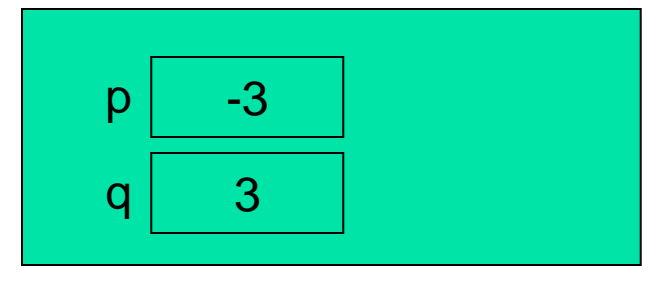

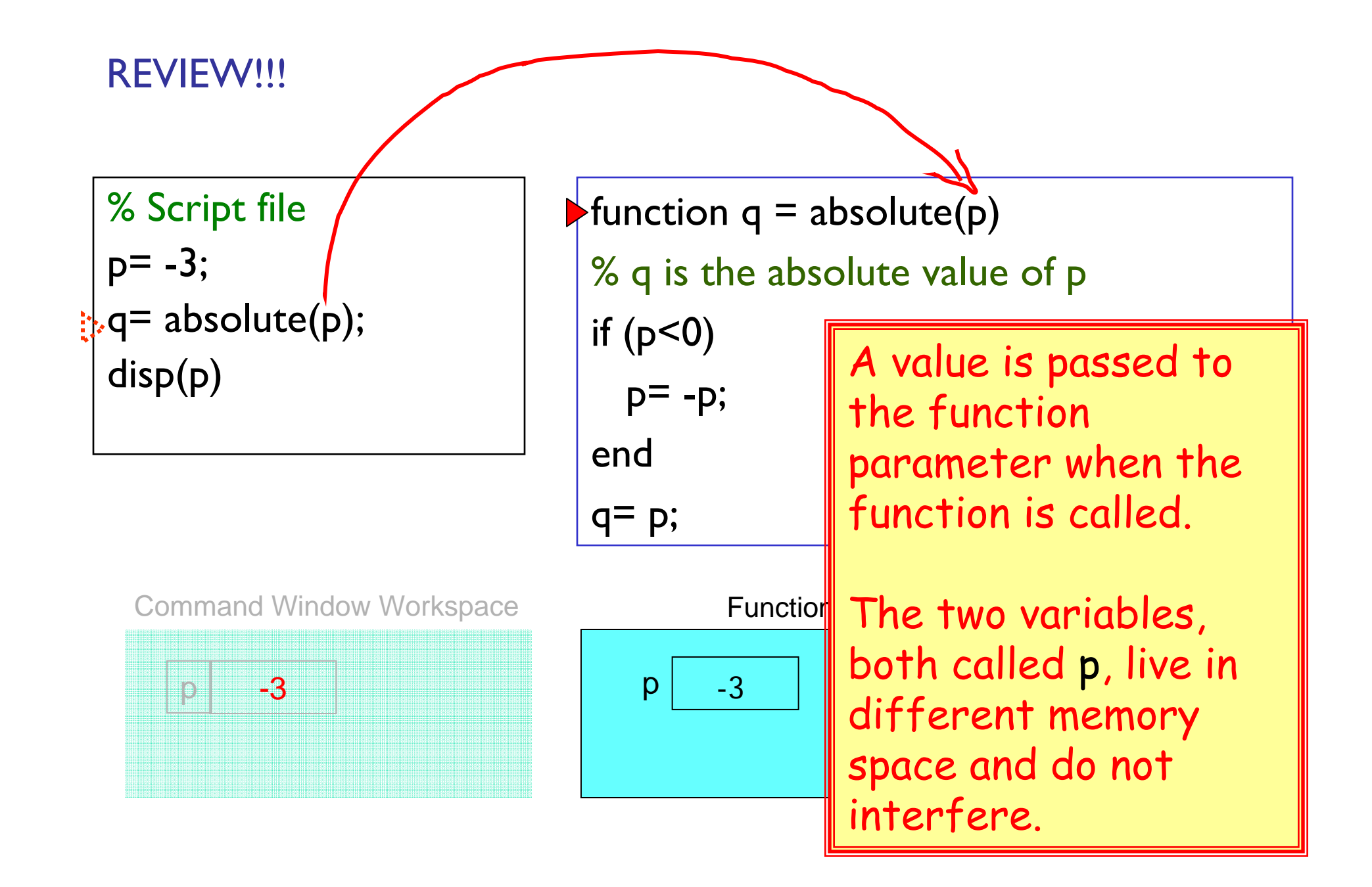

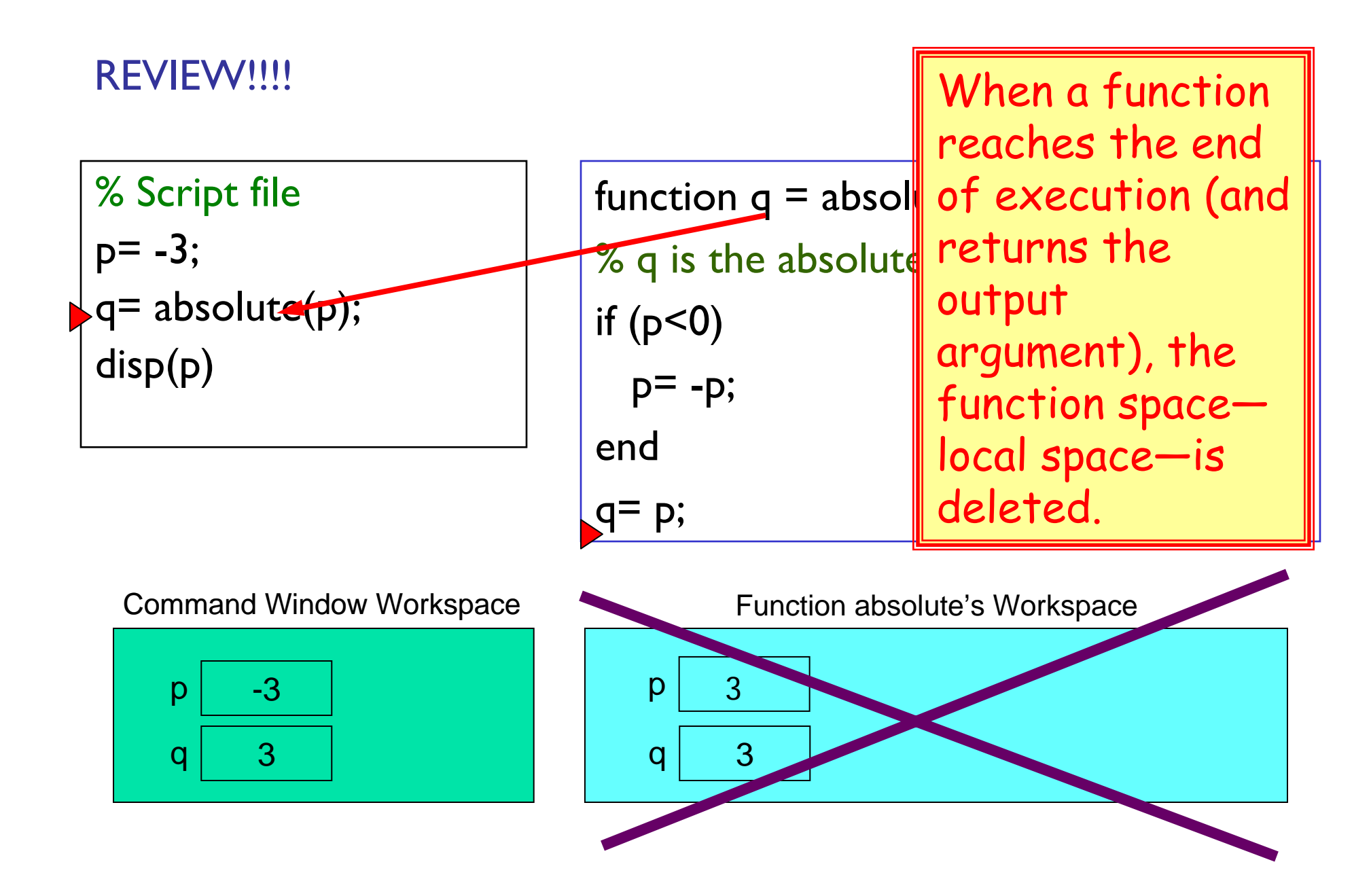

### What is the output?

$$
x = 1;
$$
  
\n
$$
x = f(x+1);
$$
  
\n
$$
y = x+1;
$$
  
\n
$$
disp(y)
$$

**function y = f(x)**  $x = x + 1;$ **y = x+1;**

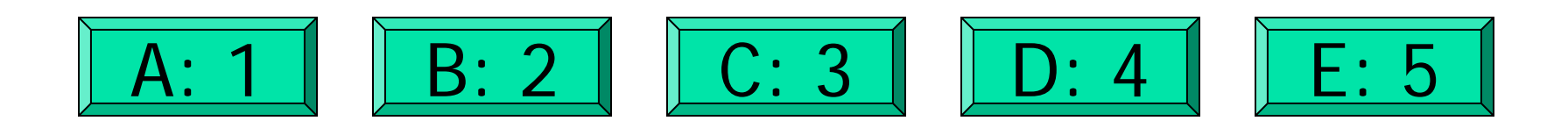

### Subfunction

- **There can be more than one function in an M-file**
- **top** function is the main function and has the name of the file
- **•** remaining functions are subfunctions, accessible only by the functions in the same m-file
- $\blacksquare$  Each (sub)function in the file begins with a function header
- Keyword **end** is not necessary at the end of a (sub)function